# ةينب زكرم نم RCA فلم صالختساو ءاشنإ Cisco نم ةيمقرلا ةكبشلا

## تايوتحملا

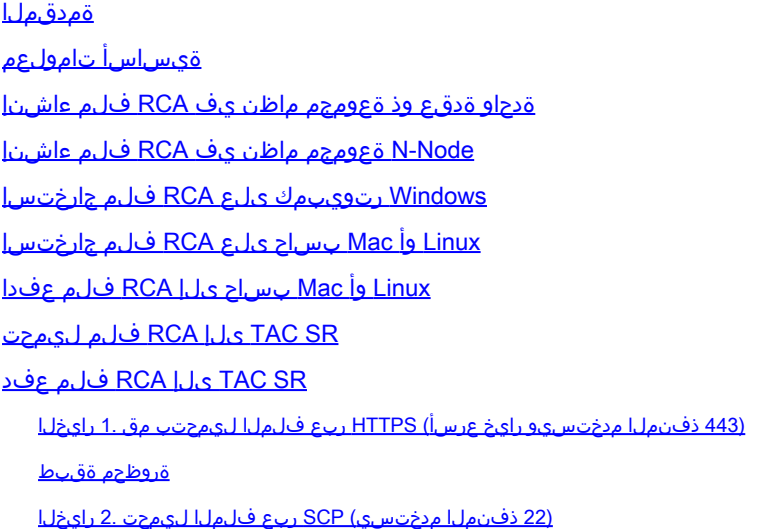

## ةمدقملا

زكرم نم هجارختساو (RCA) يرذجلI ببسلI ليلحت فJم ءاشنإ ةيفيك دنتسملI اذه حضوي .Cisco نم (DNA (ةيمقرلا ةكبشلا ةينب

# ةيساسأ تامولعم

DNA cisco ىلإ لوخدلا تلجس to order in .زكرم DNA cisco ىلإ ذفنم CLI ىقلتي يغبني تنأ cisco ك نم ناونع ةرادإلا ىلإ (SSH (ةقبط سباق نمأي ربع تطبر يغبني تنأ ،CLI لا عم زكرم 2222. ءانيم ىلع username لا ك maglev عم زكرم DNA

order in تلحأ .هلطعت تنأ نأ ىلإ رمأ ريثك ضكري نأ تنأ حمسي ال نأ x2.3.2. يف تفضأ ناك نأ ةمس ةقبط ديقي لا نم زرتحا .ديقملا shell ليطعت نكمي ال دعب اميفو 2.3.4.0 يف .<u>ةقيثو اذه</u> ،x.3.3.x وأ x2.3.2 يف اتقؤم ديقم ةرشقلا تزجعأ to

ةدحاو ةدقع وذ ةعومجم ماظن يف RCA فلم ءاشنإ

مسا مدختسأ .2222 ذفنملا ىلع Cisco نم ةيمقرلI ةكبشلI ةينب زكرمل (CLI) رماوألI رطس ةهجاو ىلإ لوخدلI لجس 1. ةوطخلI .رمألا rca ليءشتب مق مث .ي لوأل ادادعإل ا تقو ي ف ملي دعت مت دق مدختسمل مس انكي مل ام ،maglevمدختسمل ا

## <#root>

[Tue Sep 11 15:08:48 UTC] maglev@10.1.1.1 (maglev-master-1)  $\sim$  \$

### **sudo**

**rca**

 [sudo] password for maglev: =============================================================== Verifying ssh/sudo access =============================================================== Done =============================================================== Verifying administration access =============================================================== [administration] password for 'admin': **<type your admin password>** User 'admin' logged into 'kong-frontend.maglev-system.svc.cluster.local' successfully ============= **Created RCA package: /data/rca/maglev-x.x.x.x-rca-2018-09-11\_15-32-40\_UTC.tar.gz**

[Tue Sep 11 15:43:14 UTC] maglev@10.1.1.1 (maglev-master-1)  $\sim$ 

rca \$ ءادألا ىلع ةردقلا كيدل ،(ثدحألا تارادصإلاو x2.3.4. (Cisco نم ثدحألا (DNA (ةيمقرلا ةكبشلا ةينب زكرم تارادصإ يف copy.

\$ rca --help

Help: rca - root cause analysis collection utilities

Usage: rca [COMMAND] [ARGS]... Commands: clear - clear RCA files copy - copy rca files to specified location exec - collect RCA

view - restricted filesystem view

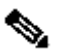

مسا يوتحي نأ بجي .ةقيقد 20 يلاوح ةداع فـلملا ءاشنإ قرغتسي .data/rca/ يف منيزختو RCA فـلم ءاشنإ متي :**نَظح**الم **لا** فلملا ىلع اذه قيسنتلا: maglev-<inter-cluster link IP address>-rca<date and time>.tar.gz.

Node-N ةعومجم ماظن يف RCA فلم ءاشنإ

RCA نمضتي ال ،تامدخلا عيزوت دنع .تامدخلا عيزوت متي ،n ةدقع وذ يفيظو ةعومجم ماظن كيدل نوكي امدنع :**حيملت** يتلا A ةمدخلا كيدل ناك اذإ ،لاثملا ليبس ىلع .ىرخأ دقع ىلع لمعت يتلا تامدخلا نم تالجسلا ةيدرف ةدقع نم طاقت لاب ى صوي ،كلذل .A ةمدخلا نم تالجسلا نيم ضت متي ال ،2-ةدقعل| نم RCA ىلع تلصحو 1-ةدقعل| ىلع لمعت .فلمل RCA TAC بالط دنع ةعومجملا ماظن ي ف منيمضتو دقعلا عيمجب صاخلا RCA فلم

ةكبشلا ةينب زكرم كنم بلطي ،زاهج يأ ىلع rcaرمألا ليغشتب موقتو دقع 3 نم نوكم ةعومجم ماظن كيدل نوكي امدنع ديرت يتلا ةدقعلل تاعومجملا نيب IP ناونع لخدأ ،ةبلاطملا دنع .ةعومجملا ماظنل IP ناونع مادختسإ Cisco نم ةيمقرلI .اهنم RCA دادرتسإ

10.1.1.0/29. قاطن يف تاعومجملا نيب IP نيوانع دجوت ،لاثملا اذه يف

#### <#root>

[Wed May 30 18:24:26 UTC] maglev@10.1.1.2 (maglev-master-10)  $\sim$  \$

**rca**

**Cluster: 10.1.1.3** [administration] username for 'https://10.1.1.3:443': admin [administration] password for 'admin': **<type your admin password>**

=============================================================== Verifying ssh/sudo access =============================================================== Done =============================================================== Verifying administration access ===============================================================

```
 User 'admin' logged into '10.1.1.3' successfully =============================================================== RCA package created on Wed May 30 18:24:44 UTC 2018 =============================================================== 2018-05-30 18:24:44 | INFO | Generating log for 'date'... tar: Removing leading `/' from member names /etc/cron.d/ /etc/cron.d/run-remedyctl
```
اتقؤم اهديدحتب تمق يتلا تاعومجملا نيب ةكرتشملا IP نيوانع نيزخت متي ،رمألا rca ليغشت دعب نم ةي مقرل ا ةكبشلا ةينب زكرم مدختسي ،rcaرمأل ليءغشتب اهيف موقت يتلJ ةيلJتلl ةرملا يف .home/maglev/.maglevconf/ .RCA تامولعم ىلع لوصحلل ةدقعلا سفن Cisco

#### <#root>

[Wed May 30 18:23:37 UTC] maglev@10.1.1.2 (maglev-master-10) ~ \$

#### **rca**

 [sudo] password for maglev: =============================================================== Verifying ssh/sudo access =============================================================== Done =============================================================== Verifying administration access =============================================================== [administration] password for 'admin': < **type the admin password** >

User 'admin' logged into '10.1.1.3' successfully <-- it automatically logged into the cluster previously =============================================================== RCA package created on Wed May 30 18:23:46 UTC 2018 =============================================================== 2018-05-30 18:23:46 | INFO | Generating log for 'date'... tar: Removing leading `/' from member names /etc/cron.d/ … rca continued…

ةينب زكرم يف هنيوكت مت يذل| ق|يسل| فذح كيلع بجيف ،ةفلتخم ةدقع ىلع rcaرمأل| ليغشت ىل| ةجاحب تـنك اذإ .ىرخألا ةدقعلل IP ناونع ديدحت كنكميو تاعومجملا نيب ديدج IP ناونع رايتخإ كنم بلطي مث ،Cisco نم ةيمقرلا ةكبشلا

#### <#root>

[Wed May 30 18:24:10 UTC] maglev@10.1.1.2 (maglev-master-10) ~ \$ **sudo maglev context delete maglev-1** Removed command line context 'maglev-1' [Wed May 30 18:24:18 UTC] maglev@10.1.1.2 (maglev-master-10)  $\sim$ **more /home/maglev/.maglevconf** ;--------------------------------------------------------------------- ; Modified by Maglev: Wed, 30 May 2018 18:24:18 UTC ; maglev 73529 ;--------------------------------------------------------------------- [global] [Wed May 30 18:24:26 UTC] maglev@10.1.1.2 (maglev-master-10) ~ \$ **rca** =============================================================== Verifying ssh/sudo access =============================================================== Done =============================================================== Verifying administration access =============================================================== Cluster: **10.1.1.2 <-- now it asks for the new cluster IP address** [administration] username for 'https://10.1.1.2:443': admin [administration] password for 'admin': < **type your admin password** > User 'admin' logged into '10.1.1.2' successfully =============================================================== RCA package created on Wed May 30 18:24:44 UTC 2018 =============================================================== 2018-05-30 18:24:44 | INFO | Generating log for 'date'... tar: Removing leading `/' from member names /etc/cron.d/ /etc/cron.d/run-remedyctl Windows رتويبمك ىلع RCA فلم جارختسإ

.كيدل لضفملا SCP ليمع وأ <u>[WinSCP](https://winscp.net/eng/download.php)</u> ليزنت .1 ةوطخل

،(CLI) رماوأل| رطس ةهجاو دامتع| تانايب مادختساب Cisco نم (DNA) ةيمقرل| ةكبشل| ةينب زكرم ىل| لوخدل| لجس .2 ةوطخل| 2222. ذفنملا مقر رتخاو ،فلملا لوكوتوربك SCP رتخاو

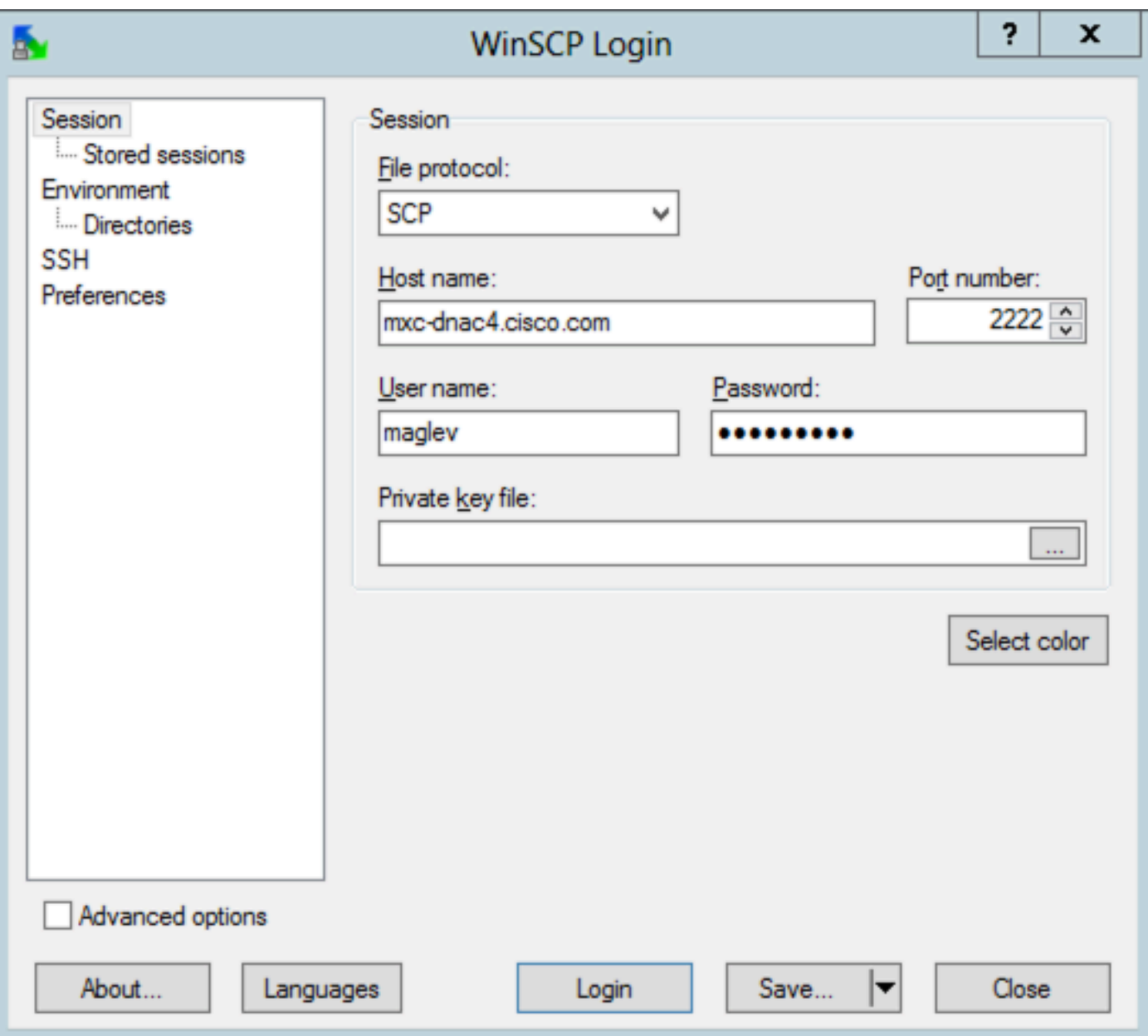

.دلجملا rca/data/ ىلإ لقتنا 3. ةوطخلا

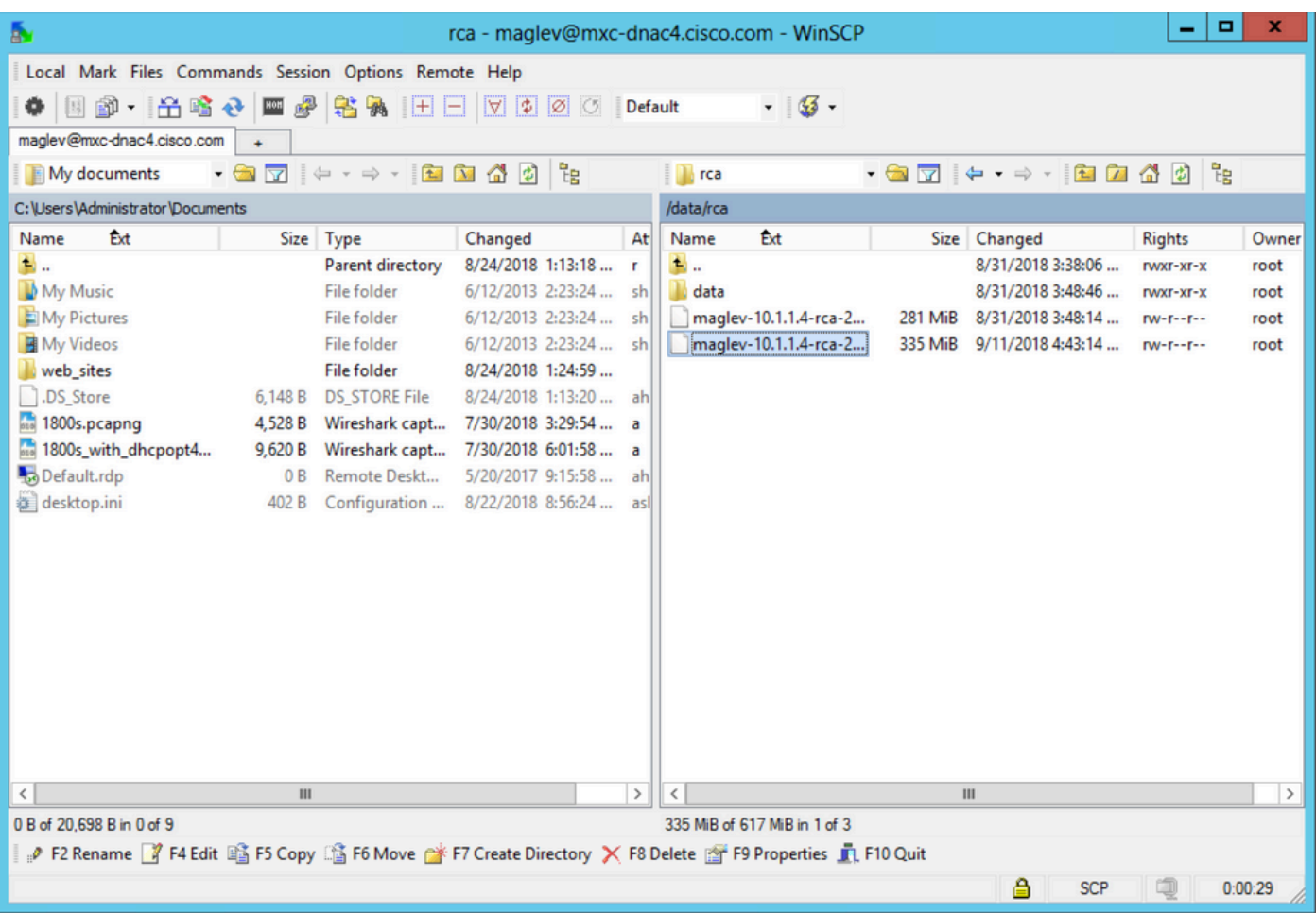

.يلحملا رتويبمكلا ىلإ RCA فلم خسنا 4. ةوطخلا

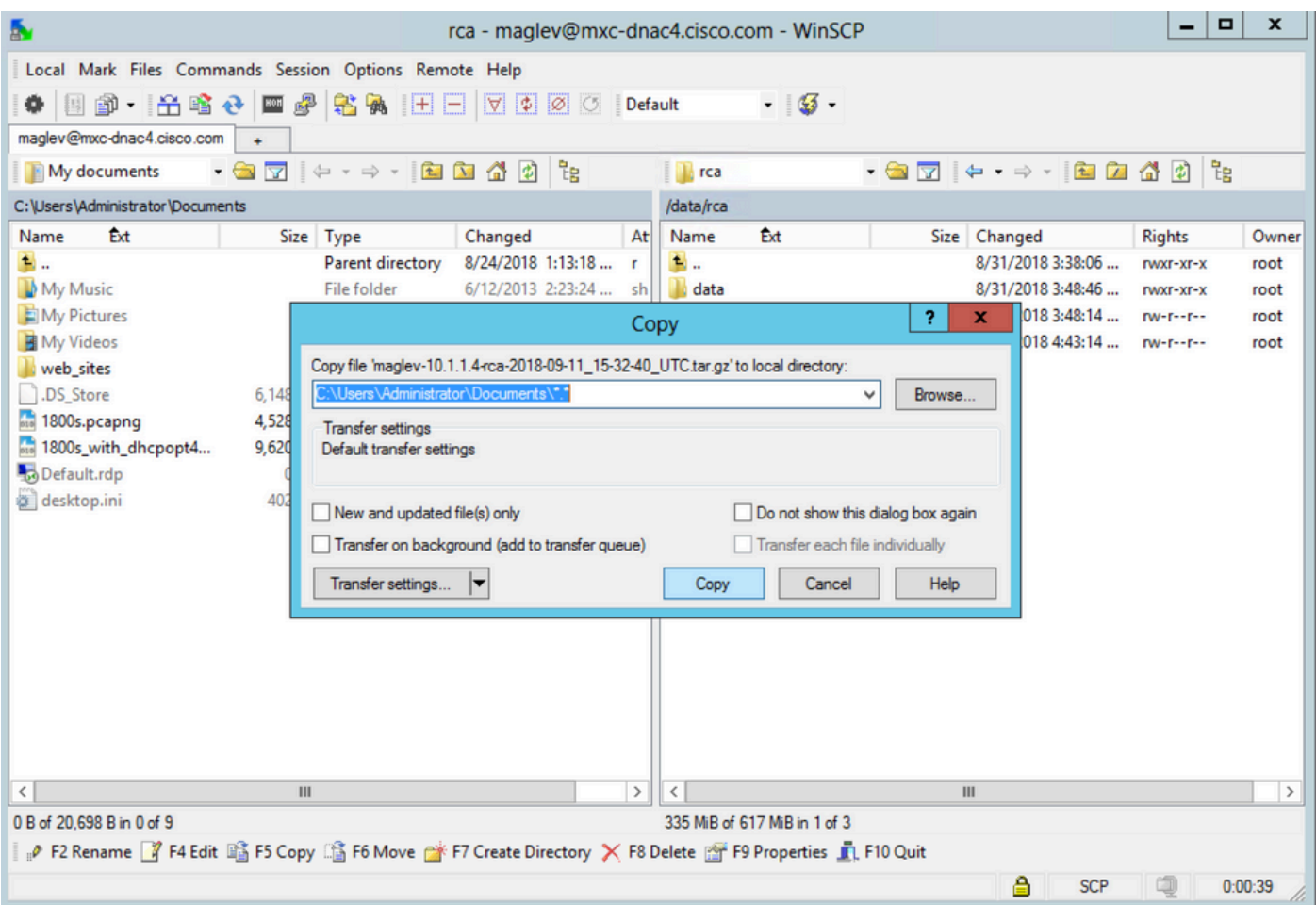

#### Linux وأ Mac بساح ىلع RCA فلم جارختسإ

.com.cisco4.dnac-mxc ىلإ Cisco نم ةيمقرلا ةكبشلا ةينب زكرمل IP ناونع ليلحت متي ،لاثملا اذه يف :**ةظحالم** .ةادأ زكرم DNA cisco نم ناونع وأ (FQDN (لماكلاب لهؤم لاجم مسإ فيضم اذه تلدبتسا

15-32-\_-2018-09-11rca-10.1.1.4-maglev نيعي دربم RCA لا خسني نأ steps اذه تزجنأ مث ،ةيفرط ةسلج حتفا 1. ةوطخلا .كبساح ىلع لي ليلد لمع يلاحل لعل /data/rca / يف قيبطت زكرم cisco dna لا ىلع نزخي UTC.tar.gz-

#### <#root>

ALECARRA-M-P1Z8:~ alecarra\$

**scp -P 2222 maglev@mxc-dnac4.cisco.com:/data/rca/maglev-10.1.1.4-rca-2018-09-11\_15-32-40\_UTC.tar.gz ./**

Welcome to the Maglev Appliance maglev@mxc-dnac4.cisco.com's password: <

#### **type your maglev password>**

maglev-10.1.1.4-rca-2018-09-11\_15-32-40\_UTC.tar.gz 100% 335MB 3.3MB/s 01:41 ALECARRA-M-P1Z8:~ alecarra\$

Linux وأ Mac بساح ىلإ RCA فلم عفدا

:ةغايصلا هذه مدختسأ ،Cisco نم ةيمقرلI ةكبشلI ةينب زكرم زاهجب ةصاخلI (CLI) رماوألI رطس ةهجاو نم

\$ scp /data/rca/<RCA file name> <Mac/Linux username>@<Mac/Linux IP address>:<path to save the file>

:لمعملا يف لمعتسي رمألا نم لاثم انه

#### <#root>

#### \$

scp /data/rca/maglev-10.1.1.4-rca-2018-09-11\_15-32-40\_UTC.tar.gz alecarra@10.24.133.238:/Users/alecarra/ The authenticity of host '10.24.133.238 (10.24.133.238)' can't be established. ECDSA key fingerprint i **yes**

Warning: Permanently added '10.24.133.238' (ECDSA) to the list of known hosts. Password:

**<type your Linux or Mac user password>**

maglev-10.1.1.4-rca-2018-09-11\_15-32-40\_UTC.tar.gz 100% 335MB 3.7MB/s 01:32

#### SR TAC ىلإ RCA فلم ليمحت

ربع كب صاخلا رتويبمكلا ىلع دوجوملا (SR) TAC ةمدخ بلط ىلإ RCA فلم ليموجتل <u>قلياحلا فليم ليموجت ةادأ</u> مادختسإ كنكمي . بلطلا دنع ةلاحلا مقر ددح .حفصتم

#### SR TAC ىلإ RCA فلم عفد

،نيرايخلا الك يف .(SR TAC ىلإ Cisco نم ةيمقرلا ةكبشلا ةينب زكرم زاهج نم ةرشابم (RCA لثم) فلم ليمحتل نارايخ كانه يف ةظحالم يف امئاد ةدوجوم رورملا ةملك/مدختسملI مسا .SR لكل زيمم زمر يه رورملI ةملكو SR مقر مدختسملI مسI لثمي <u>تاف لم لـيمحت</u> ىلإ عجرا ،زيمملا زمرل الوح ليصافت لا نم ديزم ىلع لوصحلل .SCM نم اهدادرتسإ اضيأ نكميو ،SR ةيادب [.Cisco](https://www.cisco.com/c/ar_ae/support/web/tac/tac-customer-file-uploads.html#cxduploadtoken) ل قينقتلا ةدعاس ملا زكرم على ليمعلي

:SR نم تاجرخملل جذومن

Subject: 688046089: CXD Upload Credentials

You can now upload files to the case using FTP/FTPS/SCP/SFTP/HTTPS protocols and the following details: Hostname: cxd.cisco.com Username: 688046089 Password: gX\*\*\*\*\*\*\*\*\*\*\*P7

.443 ذفنملا ربع cxd.cisco.com ىلإ Cisco نم ةيمقرلI ةكبشلI ةينب زكرم زاهج نم ل|صتا كيدل ناك اذإ ام ربتخا 1. ةوطخلI :رابتخالا ءارجإ قرط ىدحإ يلي اميف

#### <#root>

\$

```
nc -zv cxd.cisco.com 443
```

```
Connection to cxd.cisco.com 443 port [tcp/https] succeeded!
$
```
.فلملا ليمحتل ةقيرطلا هذه مادختسإ كنكمي ال ،رابتخالا لشف ةلاح يف :**ةظحالم**

:رمألا اذه مادختساب HTTPS ربع فلملا ليمحتب مقف ،رابتخالا حجن اذإ 2. ةوطخلا

#### <#root>

 $$ \text{curl } -T \text{ }$ "

```
<filename with path>
```
 $" -u$ 

**<SR number>**

```
 https://cxd.cisco.com/home/
```
(.'... curl -vT' ،لاشملا ليبس ىلع .رايخلا v- ةفاضإب مقف ،ليمحتلل اليصفت رثكأ ضرع ةقيرط ةيؤر يف بغرت تنك اذإ) ا

:لاثملا ليبس ىلع

#### <#root>

\$

**curl -T "./test.txt" -u 688046089 https://cxd.cisco.com/home/**

Enter host password for user '688046089':

**<Type your CXD Upload password, unique to a Service Request, here>**

```
[Tue Dec 10 13:35:47 UTC] maglev@10.1.1.1(maglev-master-1) \sim$
```
تافلملل نمآلا لقنلا نيكمتل ،SCP نم ديفتست يتلاو ،rca ةخسن فظون اننإف ،CURL مادختسإ عنمي ديقملا shell نأ امب ىلإ cxd.cisco.com.

\$ rca copy --files maglev-10.1.1.233-rca-2024-03-06\_14-07-36\_UTC.tar.gz 6969XXXXX@cxd.cisco.com:/ FIPS mode initialized Warning: Permanently added the ECDSA host key for IP address '10.209.135.105' to the list of known hosts. 6969XXXXX6@cxd.cisco.com's password: maglev-10.1.1.233-rca-2024-03-06\_14-07-36\_UTC.tar.gz

```
(22 ذفنملا مدختسي) SCP ربع فلملا ليمحت 2. رايخلا
```
اميف .22 ذفنملا ربع cxd.cisco.com ىل| Cisco نم ةيمقرل| ةكبشل| ةينب زكرم زاهج نم ل|صت| كيدل ناك اذإ ام ربتخا .1 ةوطخل| :رابتخالا ءارجإ قرط ىدحإ يلي

#### <#root>

```
$
```

```
nc -zv cxd.cisco.com 22
```
Connection to cxd.cisco.com 22 port [tcp/ssh] succeeded! \$

.<br>فالملا ليمحتل ةقيرطلا هذه مادختسإ كنكمي ال ،رابتخالا لشف ةلاح يف :**ةظح**الم **لله** 

:رمألا اذه مادختساب SCP ربع فلملا ليمحتب مقف ،رابتخالا حجن اذإ 2. ةوطخلا

#### <#root>

\$ scp

**<local filename with path>**

#### **<SR number>**

@cxd.cisco.com:

:لاثملا ليبس ىلع

### <#root>

\$

The authenticity of host 'cxd.cisco.com  $(X,X,X,X)$ ' can't be established. RSA key fingerprint is SHA256:3c8Vi3Ms2AITZlNzkBccR1pvE5ie9oMs64Uh0uhRado. Are you sure you want to continue connecting (yes/no)?

**yes**

Warning: Permanently added 'cxd.cisco.com,X.X.X.X' (RSA) to the list of known hosts. 688046089@cxd.cisco.com's password:

 **<Type your CXD Upload password, unique to a service request, here>**

test.txt 100% 39 0.0KB/s 00:00

[Tue Dec 10 13:44:27 UTC] maglev@10.1.1.1 (maglev-master-1) ~ \$

ةمجرتلا هذه لوح

ةي الآلال تاين تان تان تان ان الماساب دنت الأمانية عام الثانية التالية تم ملابات أولان أعيمته من معت $\cup$  معدد عامل من من ميدة تاريما $\cup$ والم ميدين في عيمرية أن على مي امك ققيقا الأفال المعان المعالم في الأقال في الأفاق التي توكير المالم الما Cisco يلخت .فرتحم مجرتم اهمدقي يتلا ةيفارتحالا ةمجرتلا عم لاحلا وه ىل| اًمئاد عوجرلاب يصوُتو تامجرتلl مذه ققد نع امتيلوئسم Systems ارامستناه انالانهاني إنهاني للسابلة طربة متوقيا.